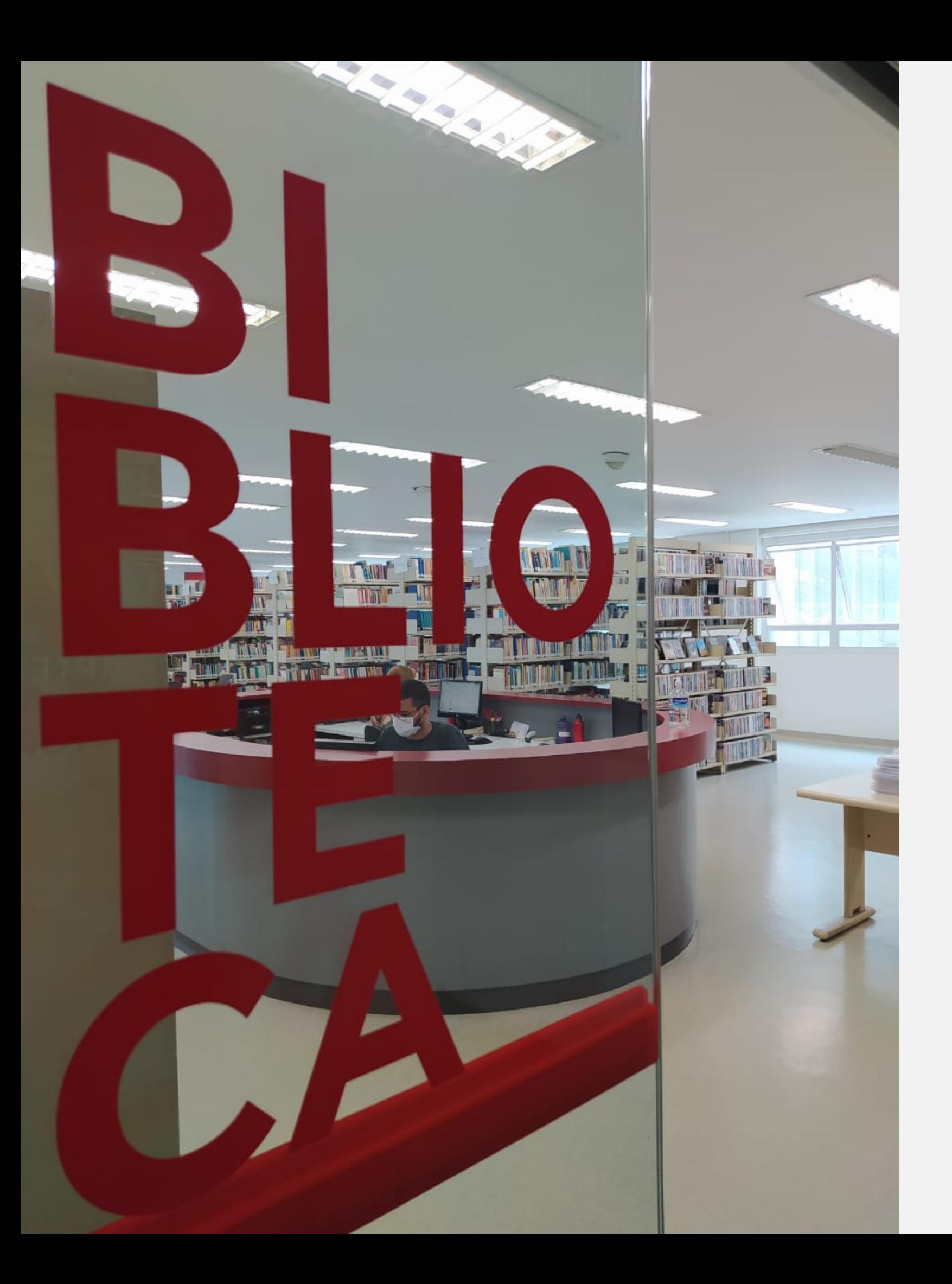

## ACESSO ÀS NBRS (NORMAS DA ABNT) NO CATÁLOGO DA BIBLIOTECA

TUTORIAL

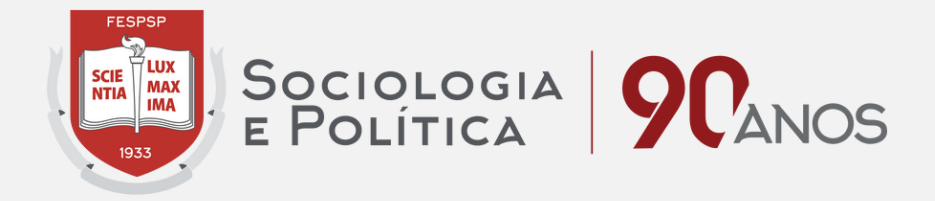

## Acesse o catálogo da biblioteca e clique em login <http://biblioteca.fespsp.org.br/pergamum/biblioteca/index.php>

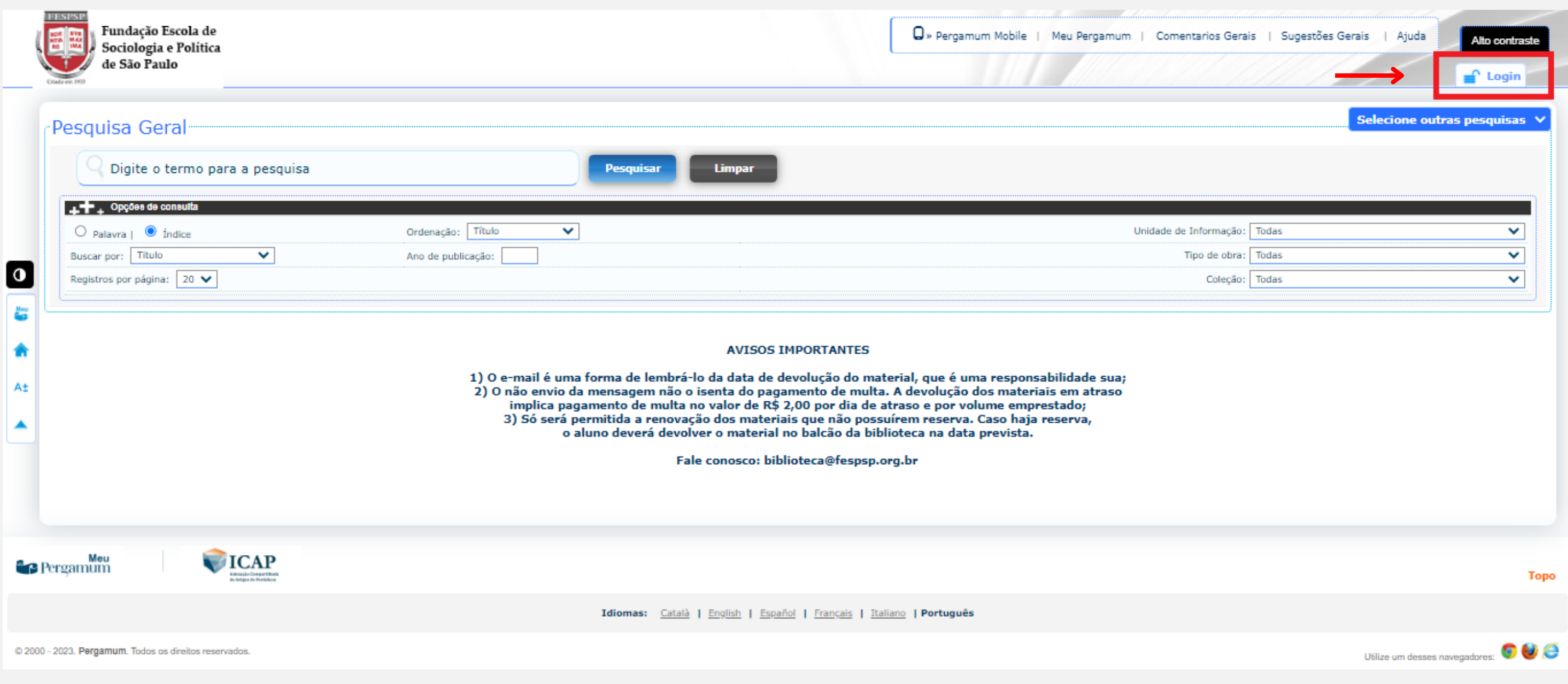

![](_page_1_Picture_2.jpeg)

![](_page_2_Picture_34.jpeg)

@ 2000 - 2023. Pergamum. Todos os direitos reservados.

![](_page_2_Picture_2.jpeg)

Utilize um desses navegadores: OUC

![](_page_3_Picture_32.jpeg)

![](_page_3_Picture_1.jpeg)

![](_page_4_Picture_28.jpeg)

![](_page_4_Picture_1.jpeg)

![](_page_5_Picture_33.jpeg)

![](_page_5_Picture_1.jpeg)

![](_page_6_Picture_28.jpeg)

![](_page_6_Picture_1.jpeg)

![](_page_6_Picture_2.jpeg)

![](_page_6_Picture_3.jpeg)

Pronto! Esse é o formato que a NBR se apresenta em seu navegador.

![](_page_7_Picture_1.jpeg)

![](_page_7_Picture_2.jpeg)